# QUICK REFERENCE GUIDE FOR ADULTS

# HOW TO GET STARTED WITH <u>RUREADY.ND.GOV</u>

Whether you are looking for a new job, planning to go to school or updating your resume, RUReady.ND.gov can help. Create an account to access all tools and save your work.

# HOW TO ACCESS YOUR ACCOUNT (FIRST TIME USERS)

- 1. Go to RUReady.ND.gov.
- 2. Click CREATE AN ACCOUNT.
- 3. In the Who are you? dropdown, select the "Adult" role.
- 4. Enter your name.

RUReady

- 5. In the Your school, workforce, center or program, type/select Adult-No K12 Connection.
- 6. Enter your Email address.
- 7. Create your Username and Password. Be sure to remember your username and password! Consider writing them down somewhere safe.
- 8. Select an Account Security question and answer.
- 9. Check the box if you agree to the privacy policy and terms of the site, and then click Submit.

# HOW TO ACCESS YOUR ACCOUNT (RETURNING USERS)

- 1. Go to RUReady.ND.gov
- 2. Enter your Username and Password.
- 3. Click the **Sign In** button.

## GET STARTED WITH RUREADY.ND.GOV

Here are some of the helpful features you'll find in RUReady.ND.gov:

## Career Planning

- Get a Job: Create resumes and thank-you letters, polish your interview skills and get help finding jobs.
- Explore Careers: Research careers using **Career Clusters** or use the **Career Finder** to find careers.

## College Planning

- Explore Postsecondary Schools: Use the College Matching Assistant to see schools matching your needs.
- Explore Programs and Majors: Check out the programs and majors that match your career goals.

## **Financial Aid Planning**

- Financial Aid 101: Follow the steps for assistance with paying for college.
- Find Scholarships: Complete your profile in the Scholarship Finder to see matching scholarships.

## Your Portfolio

• Review the work you've completed in other sections of the program, upload documents and more!

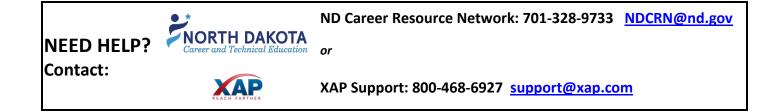